# **Getting Started with your LifeSize Video System**

#### **Answering a Video Call**

■ Press (ok)

#### **Ending a Video Call**

- Press (OK) ■ Select the call to terminate.
- Press (ok)

## **Adjusting Sound:**

- Press the
	- **I** + button to increase volume or the
	- $\blacksquare$  button to decrease volume.
- **Press the**  $\left(\begin{matrix} 1 \\ 0 \end{matrix}\right)$  **button to mute** or unmute the audio.

## **Adjusting the Camera:**

- **Press the (** $\bullet$ **)** key to control the far side camera.
- **Press the**  $\left(\bigcap$  key to control your local camera.
- Use the arrow keys to pan left and right, up and down.
- **Press the**  $\bigoplus$  key to zoom in and the **Q** key to zoom out.

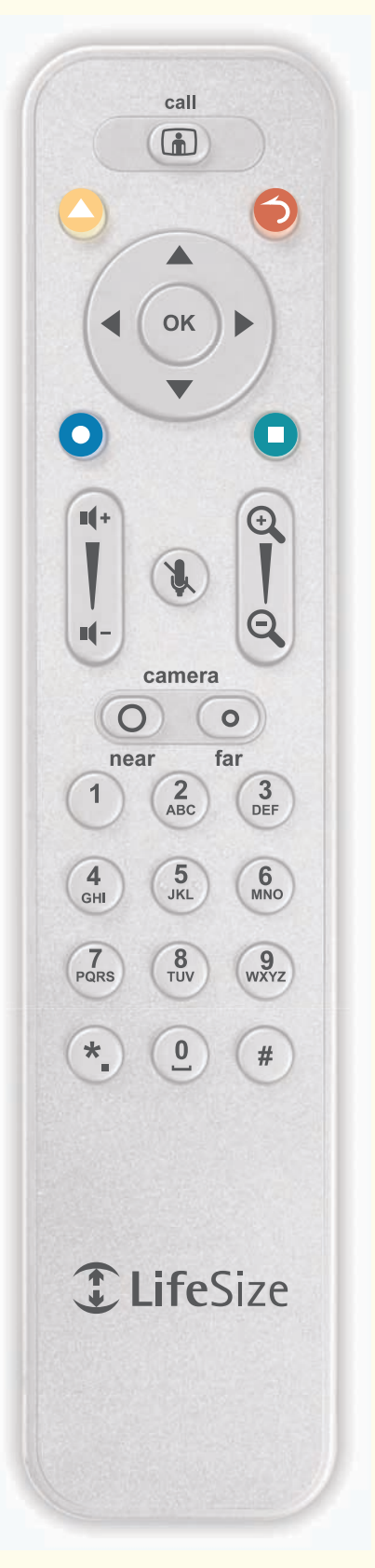

#### **Placing a Video Call**

*Dialing from the Redial list:*

- Select the number to call.
- Press (ok)

## *Dialing from the Directory:*

- Press
- Select the number to call.
- $\blacksquare$  Press ( $\circ$ K)

## *Dialing manually:*

- Select the Video Call button.
- Press (OK)
- Enter the phone number or IP address.
- Press (n

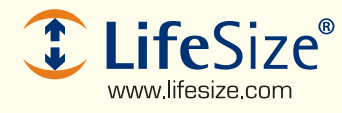

© 2007 LifeSize Communications, Inc. All rights reserved. 132-00071-001 Rev 01